#### МИНОБРНАУКИ РОССИИ **ФЕДЕРАЛЬНОЕ ГОСУДАРСТВЕННОЕ БЮДЖЕТНОЕ ОБРАЗОВАТЕЛЬНОЕ УЧРЕЖДЕНИЕ ВЫСШЕГО ОБРАЗОВАНИЯ «ВОРОНЕЖСКИЙ ГОСУДАРСТВЕННЫЙ УНИВЕРСИТЕТ» (ФГБОУ ВО «ВГУ»)**

## **УТВЕРЖДАЮ**

Заведующий кафедрой материаловедения и индустрии наносистем

 $\beta$ 

26.03.2020 г.

## **РАБОЧАЯ ПРОГРАММА УЧЕБНОЙ ДИСЦИПЛИНЫ**

**Б1.В.ДВ.02.02 Научные базы данных для анализа состава и структуры материалов**

**1. Код и наименование направления подготовки/специальности:** 

*04.03.02 – Химия, физика и механика материалов*

**2. Профиль подготовки/специализация:** *материаловедение и индустрия наносистем*

**3. Квалификация выпускника:** *бакалавр*

**4. Форма обучения:** *очная*

**5. Кафедра, отвечающая за реализацию дисциплины:** *материаловедения и индустрии наносистем*

**6. Составители программы:** *Сладкопевцев Борис Владимирович, кандидат химических наук, Прижимов Андрей Сергеевич, кандидат физикоматематических наук*

**7. Рекомендована:** *Научно-методическим советом химического факультета, протокол № 3 от 19.03.2020*

**8. Учебный год:** *2022/2023* **Семестр(ы):** *6*

## 9.Цели и задачи учебной дисциплины

Цель учебной дисциплины – обучение студентов основам работы с базами данных, содержащих информацию о составе и структуре разнообразных материалов.

Задачи учебной дисциплины:

- дать понятие о научных базах данных, их видах и характеристиках;

- научить студентов основам работы с базами данных для анализа элементного и фазового состава веществ и материалов;

– научить студентов основам работы с базами данных для анализа структуры неорганических вешеств и материалов:

– обучить грамотному использованию баз данных при выполнении научноисследовательских работ.

10. Место учебной дисциплины в структуре ООП: Блок Б1, часть, формируемая участниками образовательных отношений, дисциплины по выбору Б1.В.ДВ.2.

Для изучения данной дисциплины необходимы знания, полученные при изучении следующих дисциплин: Информатика (1 курс, 1 семестр), Методология научного исследования и представление результатов (2 курс, 3 семестр), Основы программирования (2 курс, 3 семестр).

Данная дисциплина является предшествующей дисциплине «Компьютерные технологии в науке о материалах» магистратуры того же направления подготовки. Кроме того, полученные знания и навыки необходимы для изучения специальных дисциплин на 4 курсе и при выполнении выпускных квалификационных работ.

### 11. Планируемые результаты обучения по дисциплине/модулю (знания, умения, навыки), соотнесенные с планируемыми результатами освоения образовательной программы (компетенциями) и индикаторами их достижения:

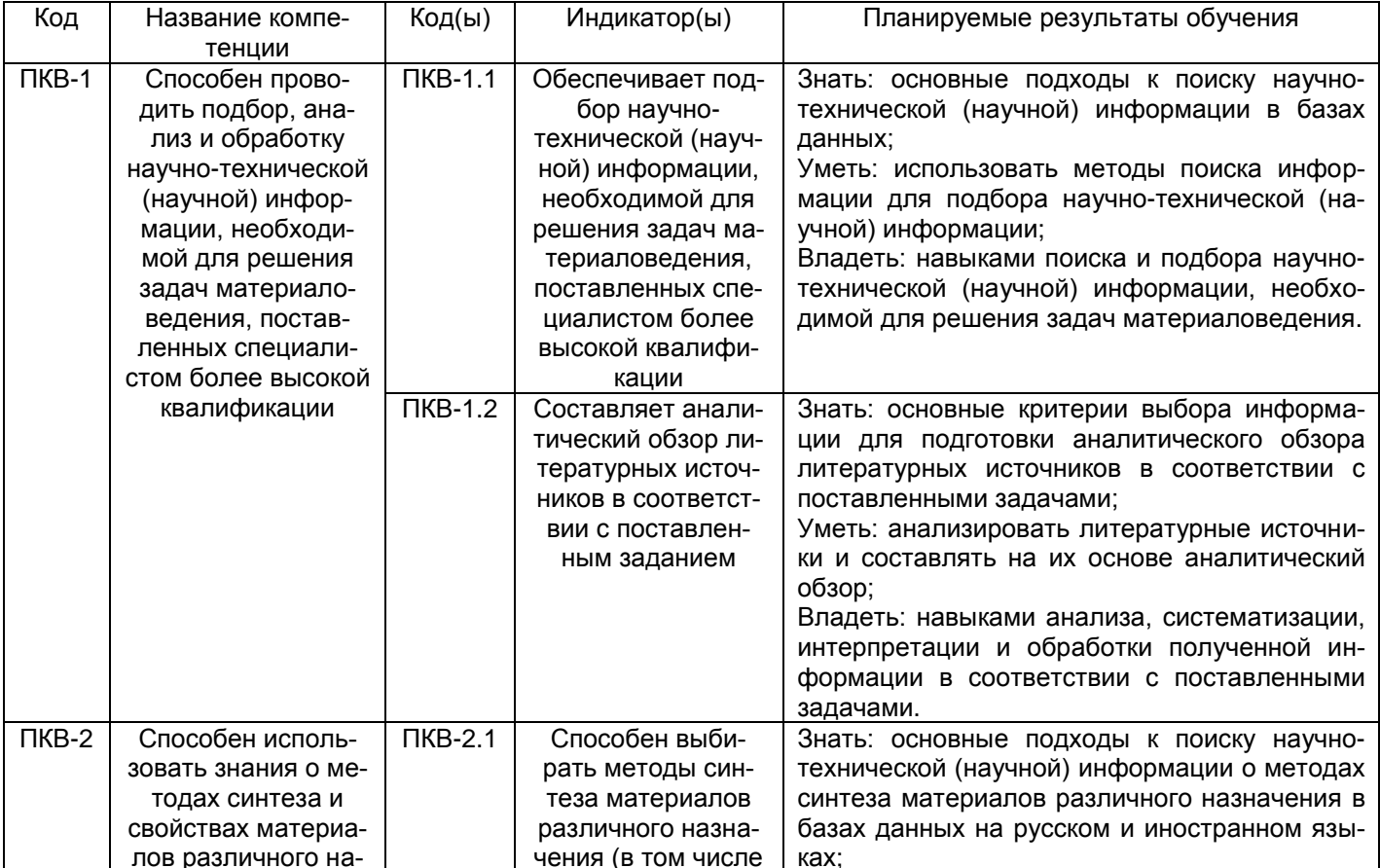

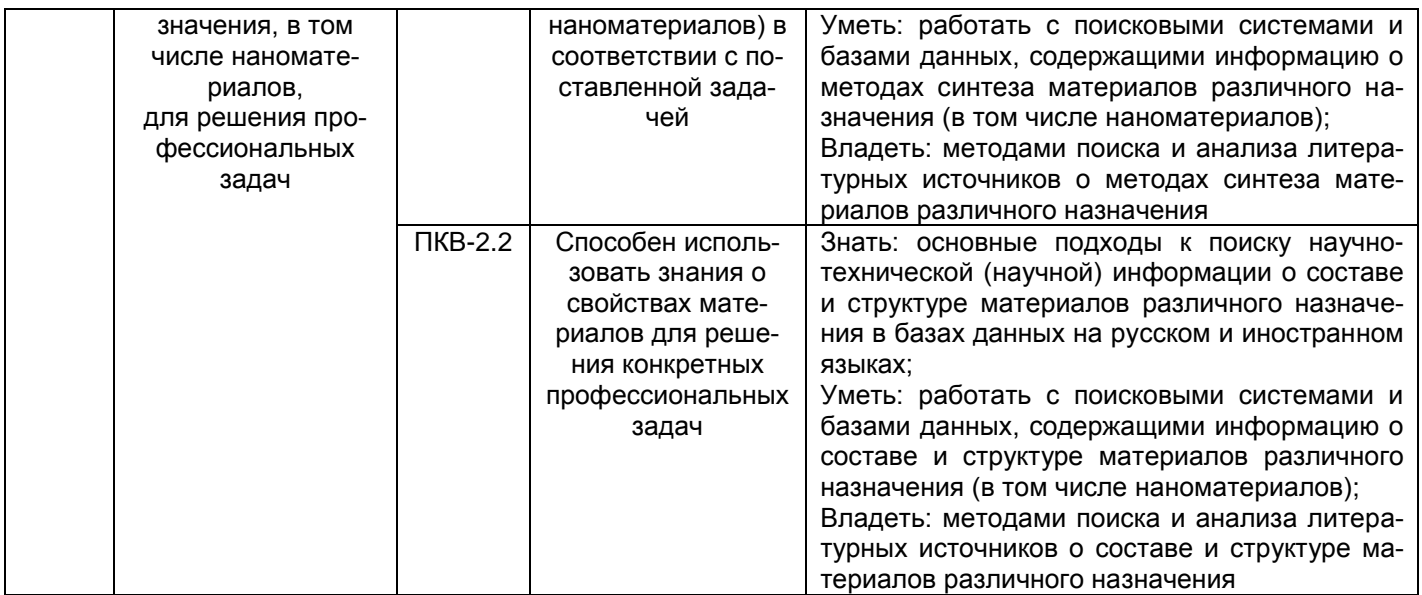

## 12. Объем дисциплины в зачетных единицах/час. (в соответствии с учебным планом) - $3/108.$

## Форма промежуточной аттестации зачёт

## 13. Трудоемкость по видам учебной работы

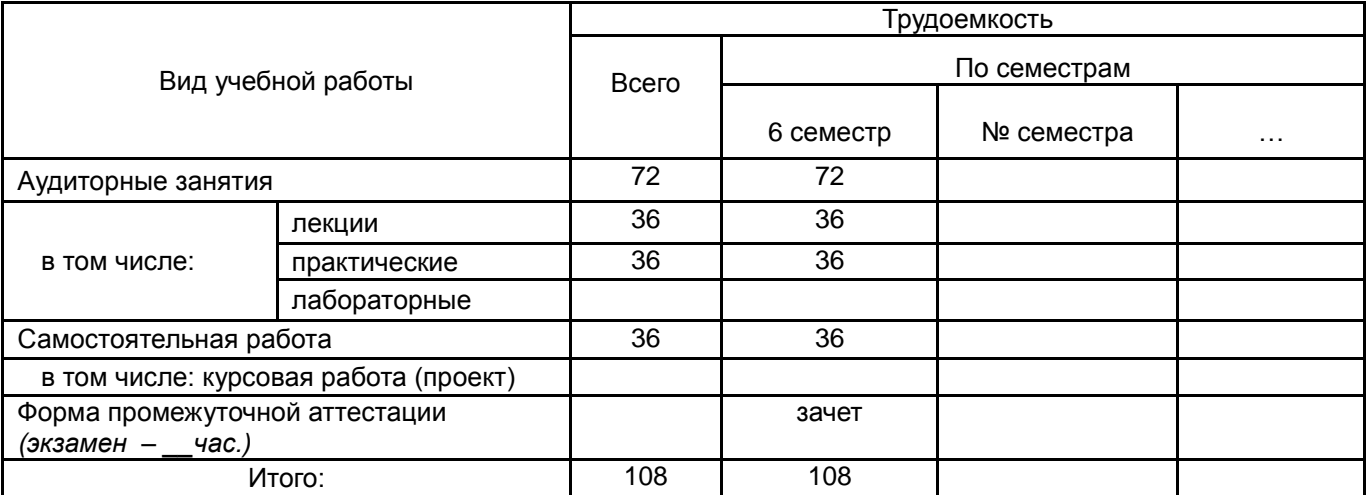

## 13.1. Содержание дисциплины

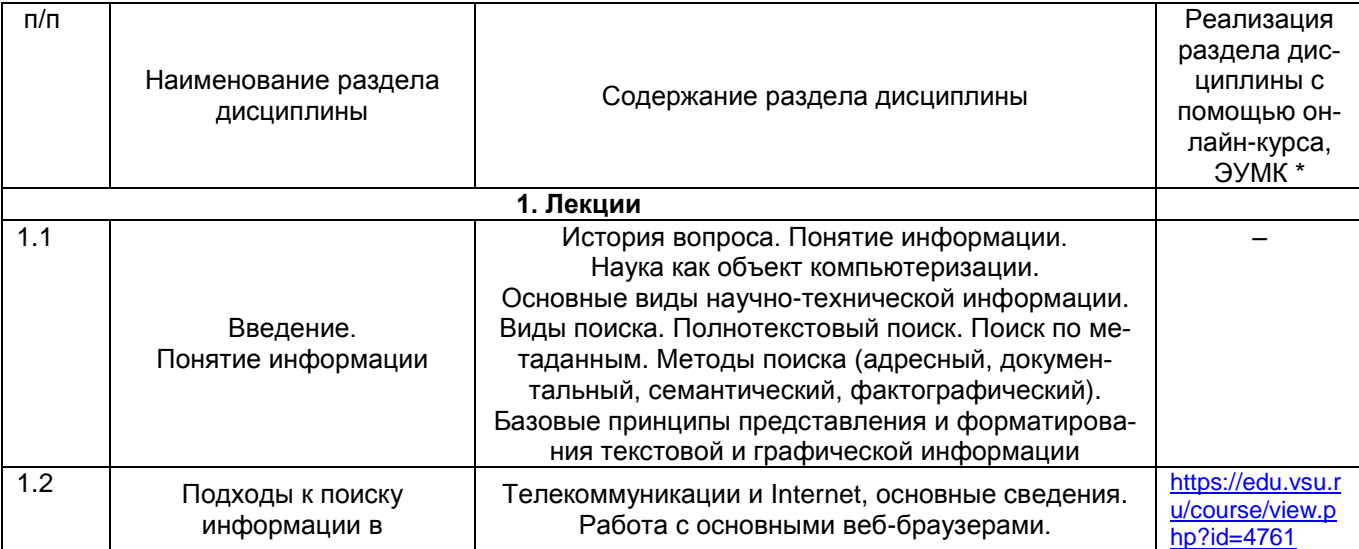

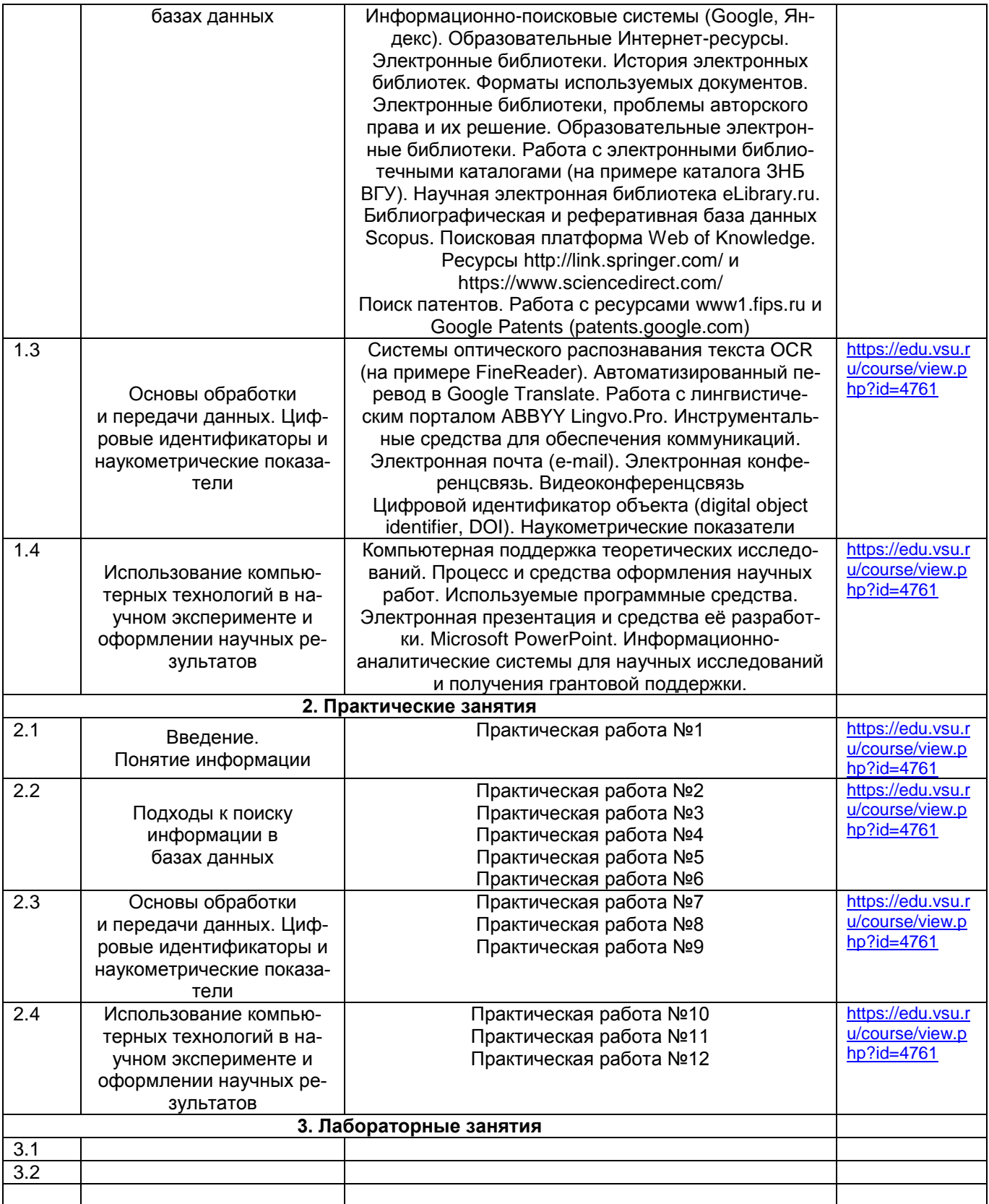

## **13.2. Темы (разделы) дисциплины и виды занятий**

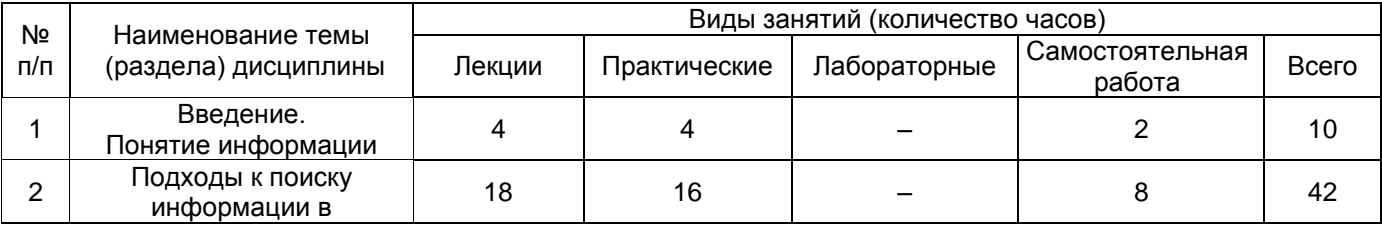

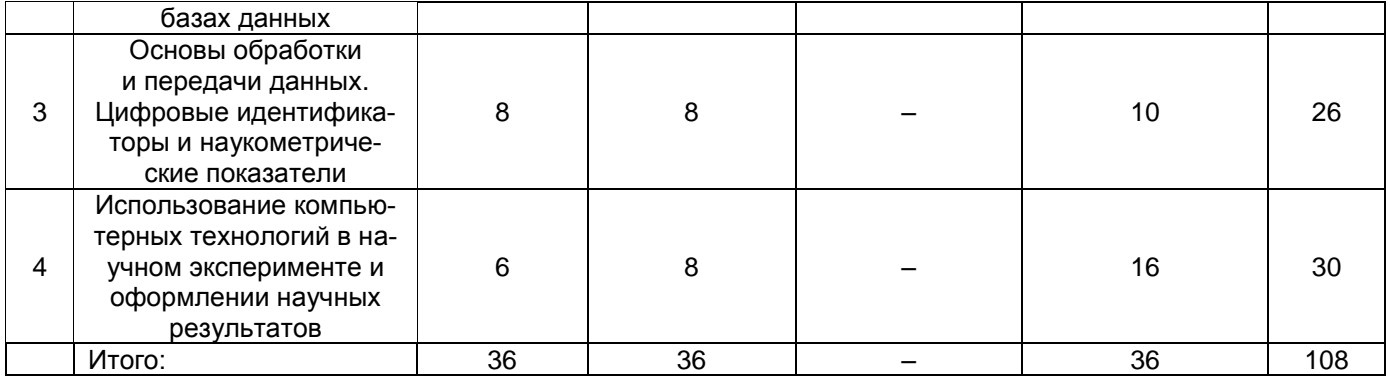

## 14. Методические указания для обучающихся по освоению дисциплины

В процессе изучения дисциплины предполагается: работа с конспектами лекций и литературными источниками, презентационным материалом. Достаточно большое внимание необходимо уделить самостоятельной работе студентов, в рамках которой необходимо ориентировать их на более углублённое изучение отдельных разделов дисциплины и работу непосредственно с поисковыми сетями и базами данных, особенно при выполнении научно-исследовательских работ.

#### 15. Перечень основной и дополнительной литературы, ресурсов интернет, необхо-ДИМЫХ ДЛЯ ОСВОЕНИЯ ДИСЦИПЛИНЫ (список литературы оформляется в соответствии с требованиями ГОСТ и используется общая сквозная нумерация для всех видов источников)

а) основная литература:

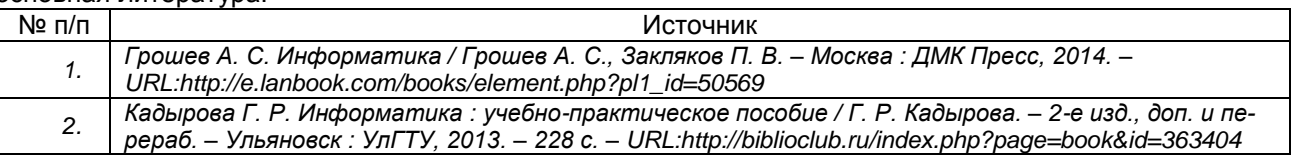

#### б) дополнительная литература:

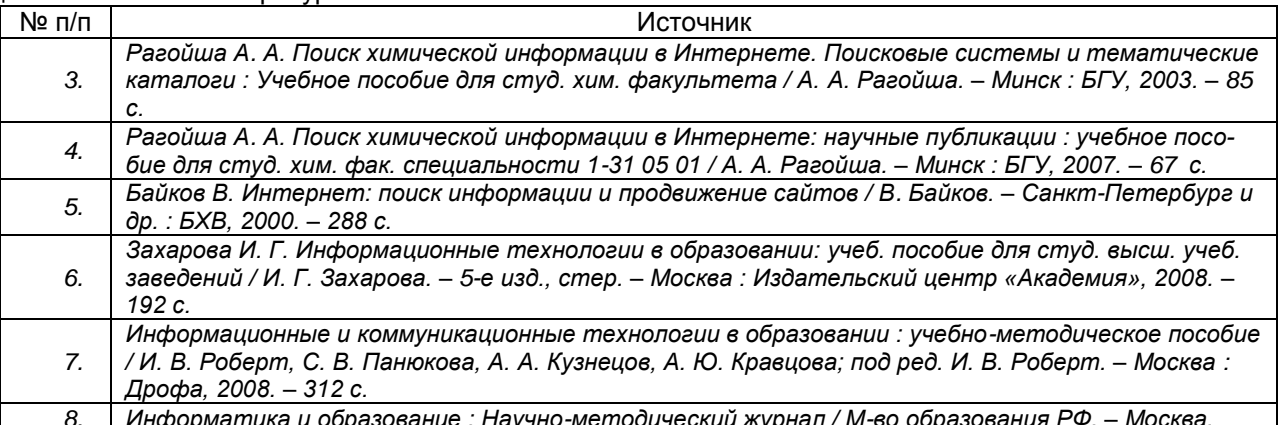

#### в) информационные электронно-образовательные ресурсы (официальные ресурсы интернет)\*:

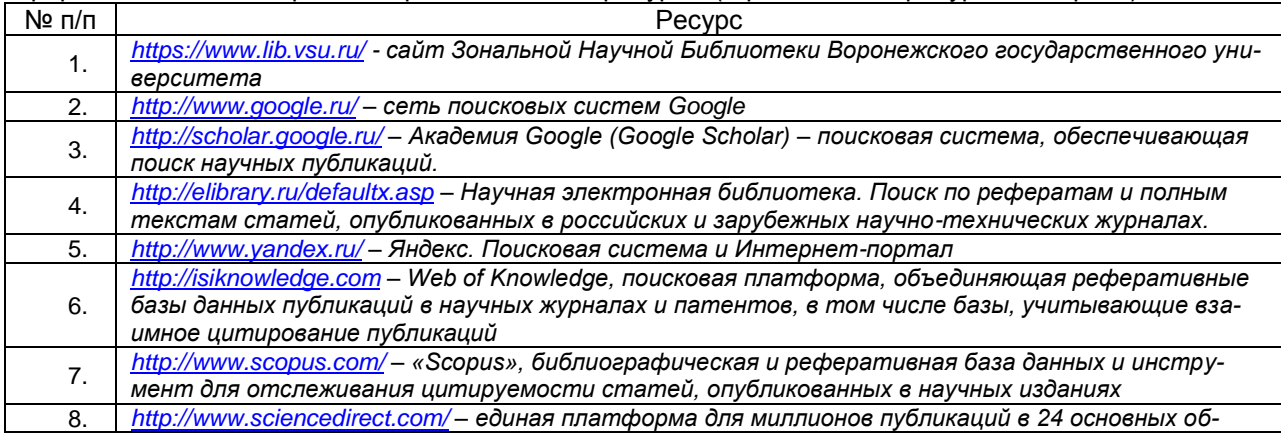

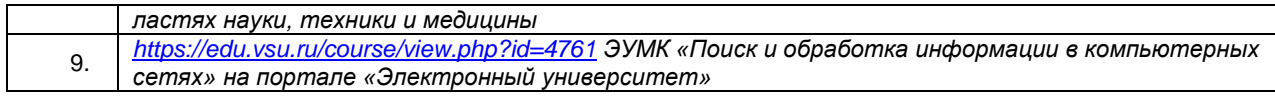

16. Перечень учебно-методического обеспечения для самостоятельной работы (учебно-методические рекомендации, пособия, задачники, методические указания по выполнению практических (контрольных), курсовых работ и др.)

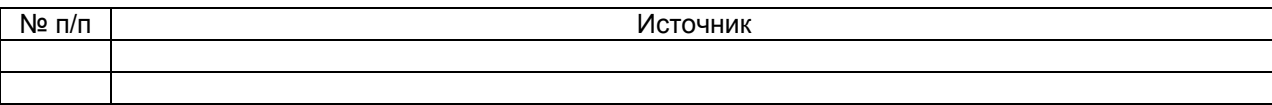

### 17. Образовательные технологии, используемые при реализации учебной дисциплины, включая дистанционные образовательные технологии (ДОТ), электронное обучение (ЭО), смешанное обучение):

При реализации дисциплины используются элементы электронного обучения и дистанционные образовательные технологии в части освоения лекционного материала (отдельные разделы дисциплины), выполнения практических работа и проведения текущей аттестации. Ссылка на ЭУМК: https://edu.vsu.ru/course/view.php?id=4761.

Ресурсы:

Поисковые системы: Google, Yandex.

Библиографические и реферативные базы данных, специализированные поисковые научные платформы: Научная электронная библиотека (elibrary.ru), Scopus, Web of Knowledge, ресурсы Зональной Научной Библиотеки Воронежского государственного университета; https://www.sciencedirect.com/, https://scholar.google.ru/, http://link.springer.com/, https://new.fips.ru/iiss/. Сервис «Google Patents».

Программное обеспечение:

- MS Office 2003 Std Win32 RUS OLP NL AE

 $-I$  ihreOffice

- Mozilla Firefox

## 18. Материально-техническое обеспечение дисциплины:

Для чтения лекций необходимо использование мультимедийного оборудования: проектор, ноутбук и экран, а также подключение к сети Internet (Wi-Fi сеть ВГУ). Для проведения практических занятий используется оснащённый всем необходимым компьютерный класс химического факультета (ауд. 271).

## 19. Оценочные средства для проведения текущей и промежуточной аттестаций

Порядок оценки освоения обучающимися учебного материала определяется содержанием следующих разделов дисциплины:

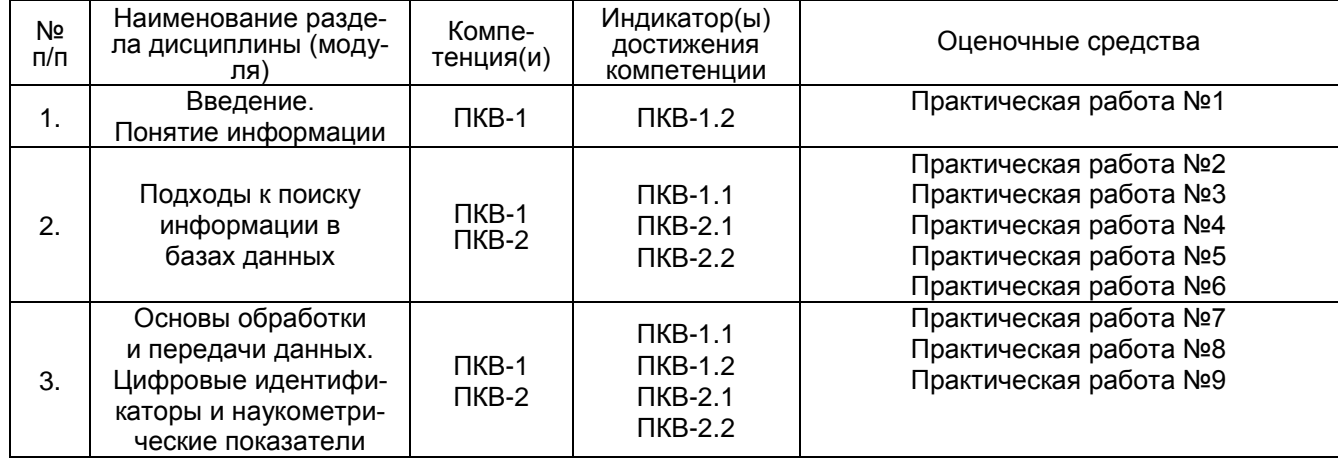

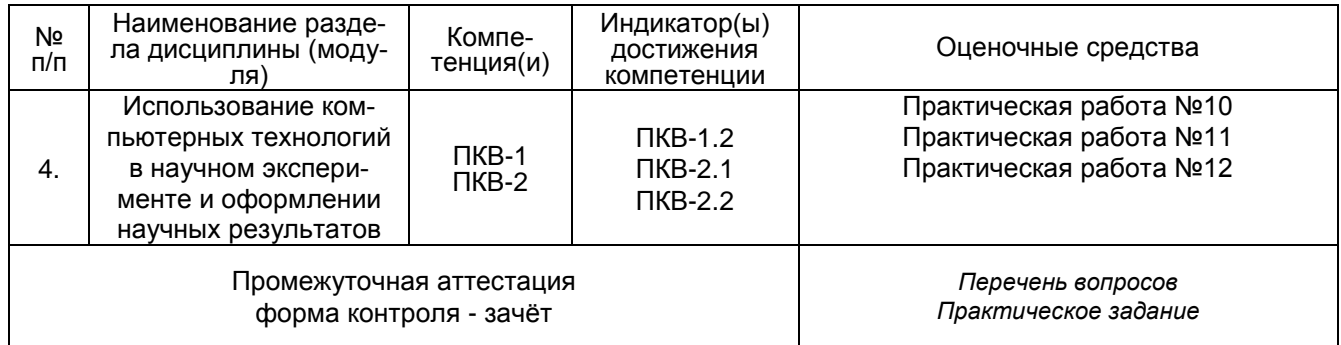

### **20 Типовые оценочные средства и методические материалы, определяющие процедуры оценивания**

#### **20.1 Текущий контроль успеваемости**

Контроль успеваемости по дисциплине осуществляется с помощью следующих оценочных средств: Практикоориентированные задания.

Перечень заданий:

#### **Задание на практическую работу № 1**

В пятом номере журнала «Химия и жизнь» за 2019 год вышла статья Мотыляева А. «Тантал: факты и фактики». Перед Вами в файле скопированный из электронной версии статьи текст с иллюстрациями. Задача заключается в форматировании этого текста в соответствии с требованиями, приведѐнными ниже.

Заголовок статьи – посередине страницы, 14 пт и «жирный». Основной текст: шрифт – Times New Roman, кегль – 13 пт. Включена автоматическая расстановка переносов. Абзацный отступ – 1,25, межстрочный интервал – строго одинарный. Межабзацный интервал – 0 пт. Поля: верхнее, левое и правое – по 20 мм, нижнее – 30 мм. Выравнивание текста по ширине.

Размер рисунков: высота у всех рисунков – 8 см, ширина изменяется пропорционально (сохранить пропорции), кегль подрисуночной подписи – 11 пт, курсив, при этом рисунок и подпись должны располагаться между абзацами. Выравнивание по центру, подпись – под самим рисунком; между текстом и рисунком и между подрисуночной подписью и следующим абзацем должна быть пустая строка.

Выделение подразделов необходимо сохранить, изменив формат: название подраздела разместить на отдельной строке, выравнивание по центру, полужирный.

При переносе возникла такая ситуация, что между некоторыми словами появились лишние пробелы (их может быть и два, и три), это несоответствие тоже необходимо устранить. В текст сознательно внесены орфографические ошибки, их надо отыскать и устранить (слова, в которых найдены и исправлены ошибки, необходимо выделить зелѐным текстмаркером).

Результаты обработки текста необходимо представить в виде файла MS Office Word в версии не ниже 2003; файл должен иметь название в формате «П.р. 1 – Фамилия И.О».

#### **Задание на практическую работу № 2**

1. С использованием текстового редактора MS Word создайте документ с названием файла в формате «П.р. 2 – Фамилия И.О»;

2. Воспользовавшись электронным каталогом ЗНБ ВГУ, осуществите поиск документов (книг, сборников и т.д.) по выбранной Вами теме (7 документов). Скопируйте полное описание найденных источников в текстовый файл, при этом в самом начале документа напишите выбранную Вами тему;

Пример описания:

«Третьяков, Юрий Дмитриевич. Введение в химию твердофазных материалов : учебное пособие для студ. вузов, обуч. по направлению подгот. "Химия, физика и механика материалов" / Ю.Д. Третьяков, В.И. Путляев ; Моск. гос. ун-т им. М.В. Ломоносова .— М. : Изд-во Моск. ун-та : Наука, 2006 .— 399 с.»

В описании должно быть всѐ, что Вам понадобится для оформления списка по ГОСТ (см. Примеры библиографического описания).

3. На сайте ЗНБ ВГУ в разделе «Электронная библиотека» осуществите поиск документов в электронном виде - 1 книгу и 1 методическое пособие (глубина поиска - последние 10 лет) по химии или материаловедению. Сохраните файлы; в файл практической работы скопируйте описание найденных документов;

4. Воспользовавшись ресурсами ЗНБ ВГУ, найдите 3 статьи и 2 тезисов конференции своего научного руководителя. Скопируйте все описания в файл с практической работой:

5. Осуществите поиск любого из используемых Вами учебников в любой Электроннобиблиотечной системе (ЭБС), воспользовавшись соответствующими функциями электронного каталога ЗНБ ВГУ. В файле практической работы укажите название ЭБС, скопируйте описание учебника (выходные данные). Попробуйте открыть сам учебник и посмотреть возможности данной ЭБС.

Отформатируйте текст практической работы. Таким образом, в файле практической работы должно быть следующее:

1) Описания найденных документов в количестве 7;

2) Описание 1 книги и 1 методички;

3) Описания 3 статей и 2 тезисов научного руководителя;

4) Описание 1 учебника из ЭБС

#### Задание на практическую работу № 3

Внимание! Для выполнения необходимы данные из Практической работы 2!

1. С использованием текстового редактора MS Word создайте документ с названием файла в формате «П.р. 3 – Фамилия И.О»;

2. Оформите ссылки на источники из практической работы №2 в соответствии с «Примерами библиографического описания»;

3. Отформатируйте текст практической работы.

#### Задание на практическую работу № 4

1. С использованием текстового редактора MS Word создайте документ с названием файла в формате «П.р. 4 - Фамилия И.О»;

2. Используя данные своей учётной записи, осуществите вход в Научную электронную библиотеку www.elibrary.ru.

3. Осуществите поиск 5 научных статей своего научного руководителя, в файле с практической работой перечислите для каждой публикации следующие данные:

- Полное название публикации;
- Авторы публикации (все авторы в формате «Фамилия И.О.»);
- Название журнала:

Выходные данные: год выпуска, том, номер (или выпуск), страницы (например, С. 9- $15$ ;

4. Используя «Каталог журналов», осуществите поиск публикаций по теме научной работы конкретно в выбранном Вами журнале (2 статьи), результаты оформите аналогично пункту 3;

5. Отформатируйте текст практической работы;

6. Оформите ссылки на источники в соответствии с ГОСТ;

Таким образом, в файле практической работы должно быть следующее:

1) Описания найденных статей научного руководителя в количестве 5 штук:

2) Описание 2 статей из конкретного журнала (Внимание! Статьи из п. 3 и п. 4 не должны совпадать!).

#### Задание на практическую работу № 5

1. С использованием текстового редактора MS Word создайте документ с названием файла в формате «П.р. 5 – Фамилия И.О.»;

2. Используя данные своей учётной записи, осуществите вход на сайт Научной электронной библиотеки:

3. Используя инструменты Научной электронной библиотеки, создайте подборку по теме Вашей научной работы. Осуществите поиск статей по тематике Вашей научной работы или смежной с ней: 2 статьи на русском языке и 2 статьи на иностранном языке. Найденные статьи добавьте в созданную подборку (необходимо придумать название подборки), а информацию (название статьи, авторы, название журнала и выходные данные) по ним сохраните в файл практической работы. Результат создания подборки необходимо представить в виде скрина экрана в файле с практической работой;

4. Используя «Авторский указатель», найдите весь перечень публикаций своего научного руководителя. В файле практической работы сохраните следующую информацию:

- Общее число публикаций автора в библиотеке
- Перечень тематик публикаций
- Перечень журналов, в которых публиковался данный автор
- Приложите скрин этой страницы в Научной электронной библиотеке

Используя функцию «Параметры», найдите только публикации типа «статья в сборнике трудов конференции» и «книга или сборник статей». Сохраните описание двух публикаций каждого типа аналогично пункту 3.

5. Отформатируйте текст практической работы;

6. Оформите ссылки на источники в соответствии с ГОСТ.

Таким образом, в файле практической работы должно быть следующее:

1) Скрин страницы Научной электронной библиотеки, где будет отображено создание Вашей подборки;

2) Библиографические описания найденных статей в количестве 4 (2 на русском языке и 2 на иностранном);

3) Информация о публикациях научного руководителя;

4) Скрин страницы Научной электронной библиотеки, где будет отображена информация о публикациях научного руководителя:

5) Библиографические описания 2 трудов в сборнике конференции и 2 книг своего научного руководителя.

#### Задание на практическую работу № 6

1. С использованием текстового редактора MS Word создайте документ с названием файла в формате «П.р. 6 – Фамилия И.О»;

2. Используя ресурсы http://link.springer.com/ и https://www.sciencedirect.com/, осуществите поиск статей в количестве 2 из каждой базы (всего 4 статьи!) на английском языке по тематике своей научной работы (в начале файла укажите тематику!) за период 2000-2020 гг.;

3. В файле практической работы сделайте библиографическое описание найденных статей по ГОСТ;

4. Далее в документе под описанием каждой статьи сохраните англоязычные аннотации найденных статей (они понадобятся для выполнения следующей практической работы);

5. Отформатируйте текст практической работы.

### Задание на практическую работу № 7

1. С использованием текстового редактора MS Word создайте документ с названием файла в формате «П.р. 7 – Фамилия И.О»;

2. Воспользуйтесь статьями и их аннотациями, которые Вы нашли в результате выполнения практической работы 6 c использованием ресурсов http://link.springer.com/ https://www.sciencedirect.com/;

3. Воспользовавшись сервисом http://translate.google.ru/, осуществите перевод названия статьи и аннотации. Скопируйте получившийся перевод в документ с практической работой и проверьте адекватность перевода:

4. Повторите действия, перечисленные в пунктах 2 и 3, с другими статьями;

5. Воспользуйтесь приложенным файлом. Скопируйте название статьи и аннотацию. Отформатируйте текст статьи, осуществите перевод названия статьи и аннотации;

6. Скомпонуйте текст работы следующим образом:

Название статьи на английском языке

Перевод названия статьи

Аннотация на английском языке

Перевод аннотации

7. Отформатируйте текст практической работы.

#### Задание на практическую работу № 8

1. С использованием текстового редактора MS Word создайте документ с названием файла в формате «П.р. 8 – Фамилия И.О»;

2. Используя поисковую систему Яндекс, осуществите поиск документов по ключевым словам «неорганическая химия», «материаловедение» при следующих условиях: период - 2010-2020 гг., формат документов – \*.pdf. По каждому из ключевых слов отметьте в файле практической работы число найденных ссылок;

3. Аналогичные действия совершите, используя поисковую систему Google, Сравните результаты. полученные при использовании различных поисковых систем:

4. Используя поисковую систему «Академия Google» (https://scholar.google.ru/), найдите три публикации в формате \*.pdf по тематике своей научной работы. Сохраните три найденных файла (их нужно будет загрузить вместе с выполненной практической работой). Оформите библиографическое описание (согласно ГОСТ) найденных статей;

5. Отформатируйте текст практической работы.

#### Задание на практическую работу № 9

1. С использованием текстового редактора MS Word создайте документ с названием файла в формате «П.р. 9 – Фамилия И.О»;

2. Используя базы данных Федерального института промышленной собственности (ФИПС, https://new.fips.ru/iiss/), сервис «Google Patents», осуществите поиск патентов – по два патента из каждой базы. Тематика может быть любой, однако, два патента должны быть на английском языке. В документе с практической работой сохраните описание патента по ГОСТ (название, авторы, даты и т.д.) и скопируйте реферат (не весь текст патента!).

3. Отформатируйте текст практической работы.

#### Задание на практическую работу № 10

1. С использованием MS Excel создайте документ с названием файла в формате «П.р. 10 -Фамилия И.О»:

2. Используя файл «Спектральная эллипсометрия.4sw», в Excel отстройте графики зависимости «N – λ» и «K – λ». Столбцы в файле с данными: первый столбец – длина волны λ, нанометры; пятый столбец - значения N; шестой столбец - значения К. Значения N отстройте по основной вертикальной оси, значения К - по вспомогательной. Не забудьте подписать оси, отформатировать получившийся график;

3. На новой вкладке в том же файле отстройте концентрационные профили на основании данных, представленных в таблице:

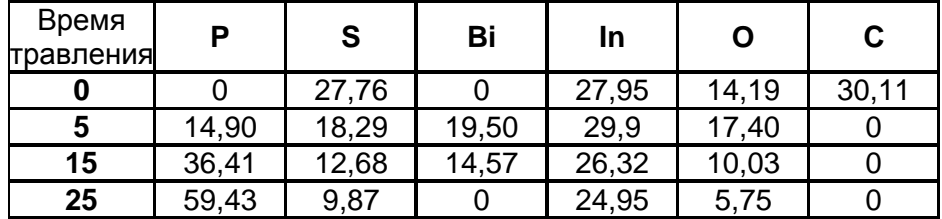

По оси ординат откладывается содержание элемента (в атомных процентах), по оси абсцисс - время травления, в минутах. Не забудьте подписать оси, отформатировать получившийся график.

#### Задание на практическую работу № 11

1. С использованием текстового редактора MS Word создайте документ с названием файла в формате «П.р. 11 – Фамилия И.О»:

2. В папке на рабочем диске расположены 6 статей (в формате pdf) – три на русском языке и три на английском. Выберите три статьи (две на русском и одну на английском или наоборот) и сделайте библиографическое описание в соответствии с ГОСТ;

3. Из каждой статьи скопируйте аннотацию и отформатируйте её;

4. Под текстом аннотации поместите 1 рисунок из статьи с подписью к нему (рисунок можно выбрать любой):

5. Таким образом, работа должна иметь такую структуру:

Статья 1

Библиографическое описание по ГОСТ

Аннотация к статье

Рисунок

Подпись к рисунку

Статья 2

Библиографическое описание по ГОСТ Аннотация к статье Рисунок Подпись к рисунку Статья 3 Библиографическое описание по ГОСТ Аннотация к статье Рисунок Подпись к рисунку 6. Отформатируйте текст практической работы.

#### Задание на практическую работу № 12

1. Используя MS PowerPoint, создайте документ с названием в формате «П.р. 12 - Фамилия И.О»:

2. Применяя навыки поиска информации и умения работы в MS PowerPoint, создайте презентацию по одной из представленных тем:

- а. Солнечные элементы на основе кремния
- б. Пористый оксид алюминия
- в. Метод молекулярно-лучевой эпитаксии
- г. Ячейка Гретцеля: принцип работы и применение
- д. Трековые мембраны
- е. Плёнки Ленгмюра-Блоджетт;
- 3. Базовые требования к создаваемой презентации:

презентация должна содержать пять слайдов с информацией. Помимо этих слайдов должен быть титульный слайд (должен содержать тему, Фамилию И.О. исполнителя, герб Университета) и отдельный слайд со списком используемых источников информации. Всего слайдов  $-7!$ 

среди источников необходимо использовать минимум одну статью на иностранном языке (она должна быть отражена в списке используемой литературы);

- КОЛИЧЕСТВО ИСТОЧНИКОВ НЕ МЕНЕЕ ТРЁХ!
- список источников должен быть оформлен в соответствии с ГОСТ;  $\equiv$
- презентация должна содержать качественный иллюстративный материал.

#### Описание технологии проведения

Задания выполняются на практических занятиях с использованием ЭУМК, задания представляются в виде файла с выполненным заданием в соответствии с требованиями. Выполненная работа после проверки преподавателем может быть направлена на доработку.

Требования к выполнению заданий (или шкалы и критерии оценивания): работа засчитана. если выполнены все требования, содержащиеся в задании.

#### 20.2 Промежуточная аттестация

Промежуточная аттестация по дисциплине осуществляется с помощью следующих оценочных средств: собеседование по билетам к зачету, выполнение практико-ориентированного задания. По результатам выполнения всех практических работ из п. 20.1 студентам может быть выставлен зачет автоматом.

Перечень вопросов к зачету и порядок формирования КИМ:

#### Теоретические вопросы:

- 1. Понятие информации. Наука как объект компьютеризации
- 2. Поиск информации. Виды и методы поиска
- 3. Электронные библиотеки. Принципы их построения, основы работы
- 4. Работа с электронными библиотечными каталогами (на примере ЗНБ ВГУ)
- 5. Научная электронная библиотека «eLibrary.ru»
- 6. Поисковая платформа Web of Knowledge, принципы работы
- 7. Инструментальные средства для обеспечения коммуникаций

8. Основные принципы патентного поиска.

9. Электронная презентация и средства еѐ разработки

10. Процесс и средства оформления научных работ

#### Практические задания:

1. Осуществите поиск патентов, связанных с методами синтеза нанопорошков ванадата иттрия

2. На сайте научной электронной библиотеки «eLibrary.ru» осуществите поиск публикаций своего научного руководителя. Найдите перечень журналов, в которых публиковался данный автор.

3. Используя ресурсы зональной научной библиотеки ВГУ, осуществите поиск методических пособий, изданных по курсу «Общая и неорганическая химия» за последние три года.

4. Используя ресурсы научной электронной библиотеки «eLibrary.ru», осуществите поиск публикаций на английском языке по ключевому слову «графен». Используя интернет-ресурсы, осуществите перевод аннотации данной статьи.

5. Используя ресурсы зональной научной библиотеки ВГУ, осуществите поиск документов по тематике, связанной с керамическими материалами за авторством академика Ю.Д. Третьякова. Определите, имеются в настоящий момент эти документы в свободном доступе в библиотеке.

6. Найдите значения температур плавления оксидов ванадия  $V_2O_5$  и VO<sub>2</sub>. Подтвердите корректность найденных значений, используя не менее трѐх источников.

7. На сайте научной электронной библиотеки «eLibrary.ru» осуществите поиск публикаций, связанных с биосовместимыми покрытиями на основе гидроксиапатита. Глубина поиска – последние два года.

8. На ресурсе<http://link.springer.com/> найдите книги в электронном виде по тематике, связанной с методами спектральной эллипсометрии и рентгеновской дифрактометрии.

9. Используя ресурсы научной электронной библиотеки «eLibrary.ru», осуществите поиск двух публикаций по теме своей научной работы. Сделайте библиографическое описание в соответствии с ГОСТ.

10. Найдите значения констант диссоциации хлорноватистой и хлорной кислот. Подтвердите корректность найденных значений, используя не менее трѐх источников.

11. Задание: используя ресурсы научной электронной библиотеки «eLibrary.ru», осуществите поиск двух научных статей заведующего лабораторией керамических композиционных материалов ФГБУН «Институт металлургии и материаловедения им. А.А. Байкова РАН». Сделайте библиографическое описание найденных статей в соответствии с ГОСТ.

12. Bспользуя ресурсы научной электронной библиотеки «eLibrary.ru», осуществите поиск двух научных статей действующего директора ФГБУН «Институт общей и неорганической химии им Н.С. Курнакова Российской академии наук». Сделайте библиографическое описание найденных статей в соответствии с ГОСТ.

Каждый КИМ содержит 1 теоретический вопрос и одно практикоориентированное задание из представленных в оценочных средствах.

#### Описание технологии проведения

На подготовку устного ответа на задания КИМ (на листах ответов) даѐтся 30 минут, после этого проводится устная беседа. Затем студент выполняет практикоориентированное задание.

Для оценивания результатов обучения на зачете используются следующие показатели:

– владение теоретическими основами дисциплины;

– умение осуществлять поиск необходимой научно-технической (научной) информации в компьютерных сетях и в специализированных ресурсах;

– способность систематизировать, интерпретировать, обрабатывать и представлять полученную информацию;

– применять теоретические знания для решения практических задач в области поиска и обработки информации, в первую очередь необходимой для выполнения профессиональных функций.

Для оценивания результатов обучения на зачете используется – зачтено, не зачтено. Соотношение показателей, критериев и шкалы оценивания результатов обучения.

# Требования к выполнению заданий, шкалы и критерии оценивания

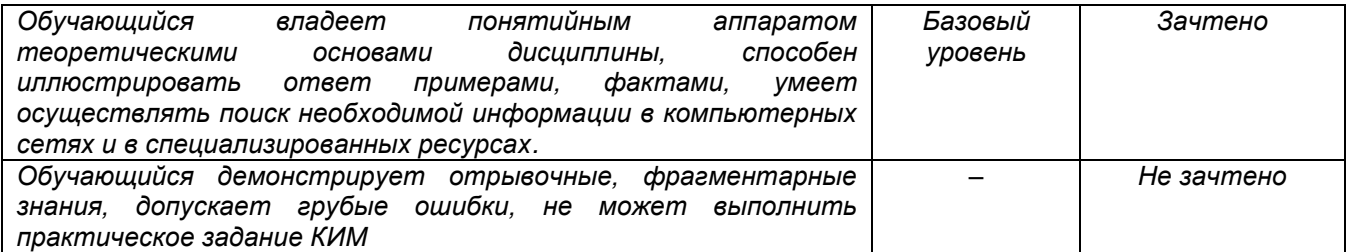